# **Régulation de température**

## **Principe de fonctionnement d'un chauffage central.**

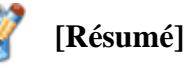

**IUT** Troyes

**[Moyens]**

**[Objectifs]**

*Les étudiants en votre présence réalisent un système de chauffage avec régulation Tout ou Rien. Le principe est certainement le même chez vous pour régler la température de votre habitat. Par rapport à une consigne de température si celle-ci est trop faible, le système de chauffe se met en fonctionnement, si la température est trop forte, le système de chauffe s'arrête. La température varie donc entre un minimum et un maximum, la moyenne est la température réglée sur le thermostat (consigne). Voir en annexe les différentes cartes électroniques que réalisent les étudiants.*

Vous allez réaliser la même chose en utilisant une carte programmable. Pour mener à bien cette étude, vous disposez de :

- *Un poste de travail sous Linux*
- *Une liaison internet*
- *L'IDE Arduino2*

À la fin de ce module vous devrez être capable de :

- *Programmer une carte électronique Arduino.*
- *Voir fonctionner votre système de régulation.*
- *Et surtout avoir pris du plaisir à l'avoir fait.*

Extrait d'une vidéo : [La régulation](https://youtu.be/7Wn1Ruhgwro)

## **1. Compréhension du système**

### **1.1 Programmation**

Pour simuler le fonctionnement on va utiliser le site internet Tinkercad avec une carte Arduino UNO. Sur la carte Arduino UNO il y a une led intégrée sur la carte reliée sur la sortie 13. [\(Lien\)](https://www.tinkercad.com/things/2tbnPGHvWjg?sharecode=Y7CG3GiHJyozSxlg2jWH_i-uxZ7G53Di1fO7AdvWAms)

Démarrez la simulation et observez le code de programmation.

Pour le système de chauffage on utilise une carte **Arduino Nano** qui n'existe pas sur le site Tinkercad mais la programmation est identique à la carte **Arduino Uno**.

Le système de chauffe est connecté sur la **broche 8** modifiez le programme pour que la led rouge clignote. [\(Lien\)](https://www.tinkercad.com/things/euwEkboGzna?sharecode=qYZJAh0tR4ZThTwA8KgS4GQHm6dmS7U8eYjKYEX_Voo)

Maintenant que l'on a simulé le fonctionnement du système de chauffage, on va simuler le capteur qui mesure la température. Nous n'utilisons pas le même capteur de température que sur le site Tinkercad mais le principe de mesure est le même.

Les cartes Arduino peuvent mesurer une valeur analogique (valeur pouvant prendre toutes les valeurs entre 0 et 5 volts). Le capteur de température est connecté sur la **broche A2** qui permet de mesurer des grandeurs analogiques. [\(Lien\)](https://www.tinkercad.com/things/bFoWNas3Z2m?sharecode=JtO8YurE-hvJkXpV7YFEHB71iqYjgl9ZPWoadSfzSE4)

La carte Arduino ne sait que mesurer des tensions, il faut une équation pour en déduire la température. Observez sur le moniteur la valeur numérique de la tension délivrée en faisant varier la température du capteur.

#### **1.2 Programmons le système de chauffage**

Téléchargez le programme précédent et implantez le programme dans la carte sur votre poste de travail avec l'aide d'un étudiant.

Le système de chauffage doit être à la température ambiante, nous allons déterminer cette température en utilisant le tableur Excel [\(Lien\)](https://docs.google.com/spreadsheets/d/1xTY1wmNjmXylxm8uOpBrQEdBLEi8GPD7LyBbsvcpKa8/edit?usp=sharing).

Maintenant nous allons implanter le programme complet permettant de faire varier la température d'un minimum de **34 °C** à un maximum de **40°C**. [\(Lien\)](https://www.tinkercad.com/things/1u73MAh17Lg?sharecode=Y8oFUeG_bhYMSKtiguA7qAK4R9JdWzel5P9l_0BhE0s)

Le programme n'est pas configuré pour le moment, **les seuils haut et bas sont à zéro**. Cherchez dans la dernière colonne du tableur la valeur du code numérique (**code num**) pour les températures ci-dessus et les mettre dans le code.

Maintenant que votre code est configuré, téléchargez-le et implantez le dans la carte sur votre poste de travail.

Vérifiez dans le moniteur ou avec GTKterm que la température varie suivant les seuils. Le système réel à une certaine inertie donc la température doit légèrement dépasser les seuils.

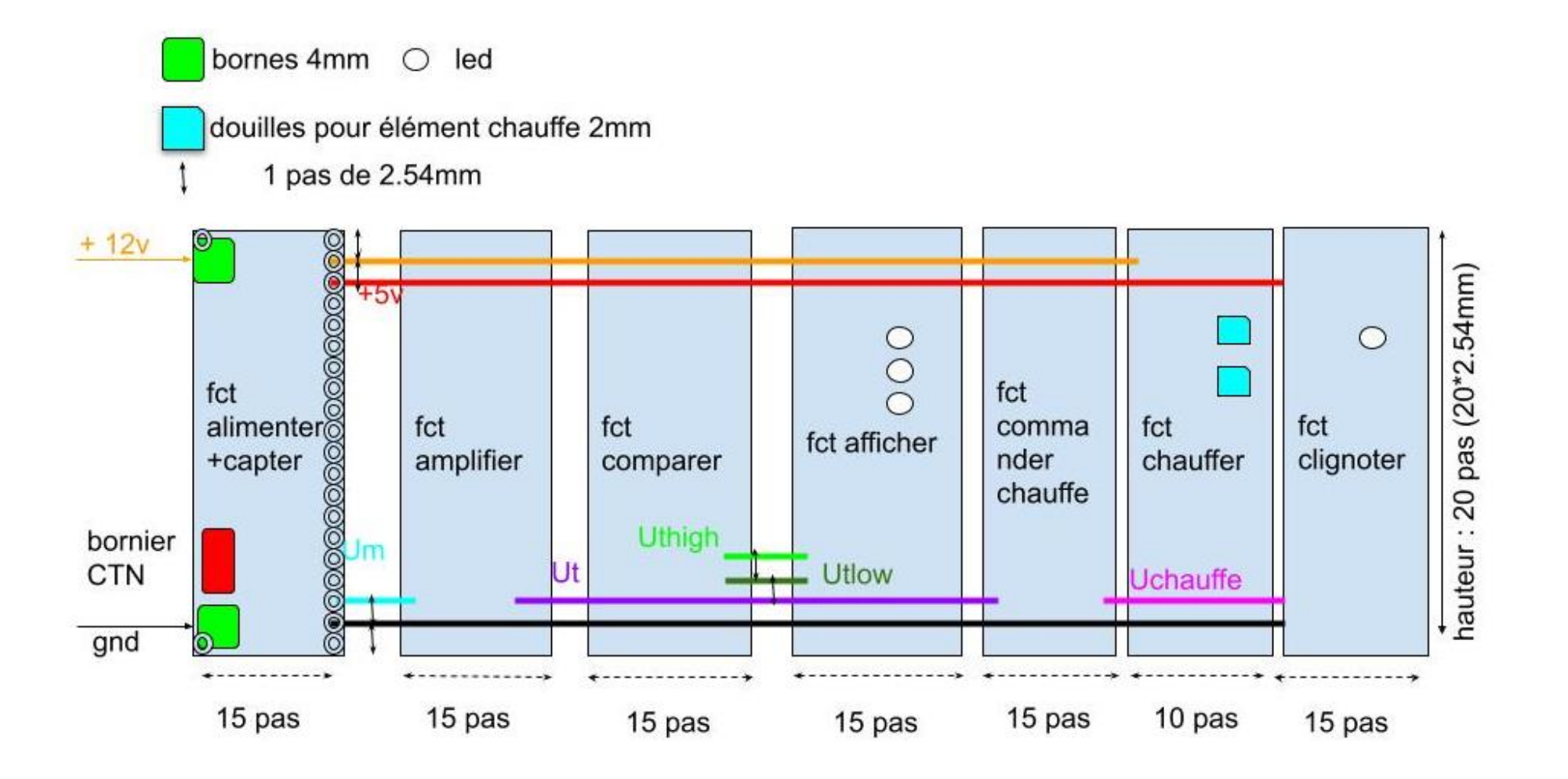